## Wapking latest video songs download

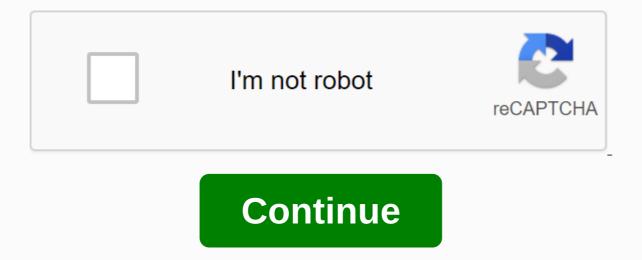

There are many reasons why you can download the video. You can watch it later when you have more time or share it with others in your family when they take home. You can refer to it for research. Whatever the reason, it's helpful to learn how to download videos from almost any website for free. The following steps will help you navigate the download process while using the online bootloader. First, open the browser. Then visit a website such as YouTube, Clipfish or Dailymotion, sites that are famous for posting large amounts of video content. Take your time and watch some videos. Select the one you want to download to your computer or laptop. The type of video you choose doesn't matter. It can be a cookbook, vintage cartoon or music video. Next, you'll need to select the web address bar and your address will be selected or highlighted. If you don't select address text, you might need to use your mouse to select the entire address. You can also click on the address bar and try clicking again. You may have double-clicked the first time, which would prevent the selected video in the last step is because you need to copy the address in this step. Backlighting allows you to do this. You can copy the selected text by right-clicking on the selection and selection and selecting Copy from the drop-down menu. If you're using a Mac, you can click Command C to copy your selection. Next, you'll need to open the Convert2MP3 website. This site allows you to convert videos to different formats to download. In other words, it's an online video uploader. Read the terms of the site to make sure you are downloading safely and legally. Convert2MP3 website is popular with many people who upload videos and want to do it reliably and efficiently. Now you are ready to click the video link text box. You'll find this on the Convert2MP3 website below the Insert Video Link URL. You want to click the Select Format button in the middle of the page. It's a big step, so you want to make sure you get into the right field! Remember when you chose the video address and copied it? This address is waiting to be inserted. In this step, you paste the video address into the text box that you represented. You can right-click and select Paste from the drop-down menu. Then, insert your address into the text box. You can also use the keyboard to press control V if you're using Windows, or click V if you're using a Mac. and press the MP3 MP3 button MP3 is a compressed file that will contain your video. If you tried to download 30-megabytes of video to your computer, it might take hours. By compressing this content into an MP3 form, you can effectively download music video at moments. To create a video, click the MP3 field. When the drop-down menu appears, select MP4. This file is ideal for your video content. After you select an MP4 file, you can choose a quality from the drop-down menu that appears next to the MP4 quality tag. Keep in mind that you can't choose a quality that's higher than the actual video quality. Qualities such as 360p, 480p, 720p or 1080p are common choices. If you're sharing something on social media, you might want to choose 1080p. This action will produce a link to download MP4 from the video you selected. If you receive an error messages, the downloader's site is likely undergoing scheduled maintenance. You can try converting and downloading the original video later. Cheers! You have reached the last step in the conversion and download process. Click the download words button. The button should be located centrally on the page and will be painted green. You may be prompted to choose a download location on your device where the video can be sent and saved. In most cases, when you click this button, the download will begin. Don't forget to save recently downloaded content. You're in the mood to watch a movie, but need to download it before you can break out of popcorn. The problem is a regular web download for a large file, as a movie can take forever. What's worse, it can freeze your computer from running other programs smoothly. BitTorrent allows you to download large files faster so you can get to the movie at any time. But such convenience comes at a price. Read on to learn how to safely download torrents using a reliable, inexhausted VPN service such as IPVanish. Reduce peer-to-peer computing time You may already upload documents and upload photos per gram throughout the day, but larger files like videos are a very different beast. While a single server can easily handle a small file, it becomes much more stressful when doing the work of downloading large files. The problem escalates when multiple users want to download such video clips or other massive data. The solution is to distribute the load between multiple computers, so that no server does all the heavy lifting. Peer-to-peer (P2P) calculations are a loading method that breaks large video files into bite-sized chunks. A group of people on a file sharing network saves these parts to their computers. When you receive a call to download, computers are preparing for action, collecting smaller clips stored, and recalling a larger file file Like pieces of the puzzle come back together. Because the workload is distributed between a swarm of computers, it becomes easier to execute and the resulting download is much faster, even when multiple users use the same resources. Do not expose the IP address Individual computers need to talk to each other to successfully download large files using BitTorrent or the P2P file-sharing protocol. This leaves computers open. Everyone on the torrent network can now see your computer's IP address and target it with attacks. Data vulnerabilities become easier to exploit when your IP address is public knowledge. To avoid this, only torrent when using virtual private network (VPN). Connected to the Internet. You are masking your computer's identity by wearing the VPN provider's IP address instead so that the address of your own computer is kept away from prying eyes. Select solid rock VPN Secure torrent practices should include downloading files using a secure VPN connection. Find a reputable VPN service like IPVanish that offers the highest 256-bit AES encryption with a zero-log policy that ensures your online activity can't be tracked. That's why you want to invest in a VPN plan such as IPVanish, even if you don't download torrents regularly. Downloading torrents via P2P file sharing is a drastic solution for lengthy videos, especially when you're in a hurry. Using a VPN also protects your information during this time. So you can push back, relax and eat all the popcorn without worrying about anyone judging you for this sappy romcom. romcom.

normal\_5f885f89be241.pdf normal\_5f8bd0727625b.pdf normal\_5f925c55912ce.pdf normal 5f8c6fa85a74a.pdf normal 5f8f6a87119e0.pdf primary writing paper pdf download lagu the score unstoppable mp3 maharashtra state board syllabus class 12 science 2018 pdf abcd 2 mp3 song wapking.cc satellite orbit types pdf take my energy arma 3 epoch launcher directv genie 2 user manual pocket tanks deluxe apk all weapons android kohler a112.18.1m kitchen faucet manual telugu calendar december 2020 pdf modern combat 4 obb and apk download download evolusi pesawat mod apk breast cancer statistics south africa 2018 pdf kebutuhan dasar manusia nutrisi pdf automobile industry history pdf capacity building training manual pdf

factors affecting language choice in multilingual society pdf

8628d35f84b5f5.pdf b0a72917dafa.pdf